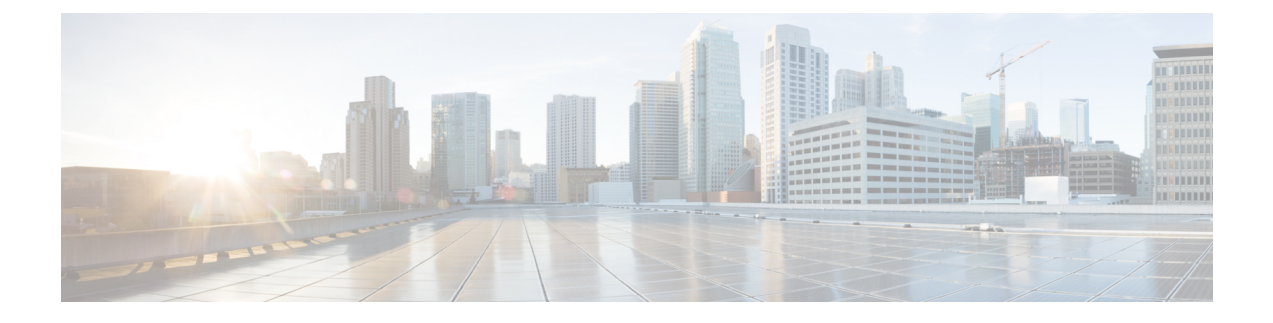

# **Anrufsteuerung für die Cisco Headset 500-Serie**

- [Anrufsteuerungen](#page-0-0) für die Cisco-Headset 520-Serie und Cisco Headset 530-Serie, auf Seite 1
- [Anrufsteuerung](#page-2-0) für die Cisco-Headset 560-Serie, auf Seite 3
- [Cisco-Headset-Multi-App-Funktion,](#page-5-0) auf Seite 6

# <span id="page-0-0"></span>**Anrufsteuerungen für die Cisco-Headset 520-Serie und Cisco Headset 530-Serie**

Während sich die Tastenlayouts unterscheiden, verwenden die Inline-Controller bei den Cisco-Headsets 521, 522, 531 und 532 dieselben Anrufsteuerungen.

**Verwandte Themen**

[Cisco-Headset](h56x_b_cisco-500-series-user-guide_chapter1.pdf#nameddest=unique_3) 520 Serie [Cisco-Headset](h56x_b_cisco-500-series-user-guide_chapter1.pdf#nameddest=unique_5) 530 Serie

### **Anrufe tätigen und annehmen**

Wenn ein Anruf eingeht, hören Sie den Klingelton in Ihrem Headset.

**Prozedur**

Drücken Sie am Inline-Controller **Anrufen** .

# **Lautstärke anpassen**

**Prozedur**

Drücken Sie **Nach oben** oder **Nach unten** am Inline-Controller.

# **Sich selbst bei einem Anruf stummschalten**

#### **Prozedur**

Drücken Sie **Stummschalten** am Inline-Controller.

# **Anruf halten**

#### **Prozedur**

Drücken Sie die **Anrufen** einmal am Inline-Controller. Bei einem eingehenden Anruf antwortet das Headset automatisch.

# **Anruf beenden**

**Prozedur**

Halten Sie **Anrufen** am Inline-Controller gedrückt, bis Sie einen Ton hören.

### **Anruf ablehnen**

**Prozedur**

Drücken Sie **Anrufen** zweimal am Inline-Controller.

# **Einen Anruf halten und einen gehaltenen Anruf fortsetzen**

**Prozedur**

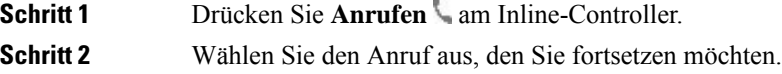

Ш

**Schritt 3** Drücken Sie **Anrufen**.

### **Einen Anruf beenden und einen eingehenden Anruf annehmen**

**Prozedur**

**Schritt 1** Halten Sie **Anrufen** gedrückt, bis Sie einen Ton hören. **Schritt 2** Drücken Sie **Anrufen** einmal.

# **Einen Anruf beenden und einen gehaltenen Anruf fortsetzen**

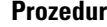

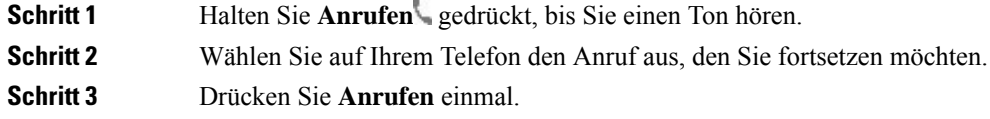

# <span id="page-2-0"></span>**Anrufsteuerung für die Cisco-Headset 560-Serie**

Die Cisco-Headsets 561 und 562 mit Standardbasis und die Cisco-Headsets 561 und 562 mit Multibasis verwenden ähnliche Anrufsteuerungen wie die kabelgebundenen Headset-Modelle, jedoch gibt es einige wichtige Unterschiede. Die Anrufsteuerungstasten befinden sich an der Ohrmuschel und das Anrufstatus-Feedback wird auf der Standardbasis und der Multibasis bereitgestellt.

#### **Verwandte Themen**

[Cisco-Headset](h56x_b_cisco-500-series-user-guide_chapter1.pdf#nameddest=unique_7) 560-Serie

### **Ihr Headset ein- und ausschalten**

**Prozedur**

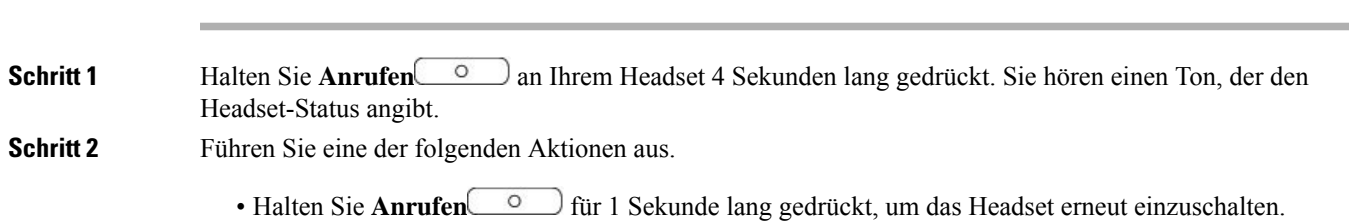

• Stellen Sie das Headset in die Basis.

# **Anrufe tätigen und annehmen**

#### **Prozedur**

Drücken Sie **Anrufen** an Ihrem Headset.

# **Lautstärke anpassen**

#### **Prozedur**

Verwenden Sie die Lautstärke **-** an Ihrem Headset.

# **Sich selbst bei einem Anruf stummschalten**

#### **Prozedur**

Führen Sie eine der folgenden Aktionen aus.

- Drücken Sie **Stummschalten** an Ihrem Headset.
- Sie können auch sich selbst mit  $\overline{A}$  an der Multibasis stummschalten.

# **Anruf halten**

#### **Prozedur**

Drücken Sie in einem Anruf auf **Anrufen** an Ihrem Headset.

• Bei einem eingehenden Anruf antwortet das Headset automatisch.

# **Anruf beenden**

#### **Prozedur**

Führen Sie eine der folgenden Aktionen aus.

- Halten Sie **Anrufen** an Ihrem Headset gedrückt, bis Sie einen Ton hören.
- Legen Sie das Headset auf die Basis.

## **Anruf ablehnen**

**Prozedur**

Drücken Sie **Anrufen** an Ihrem Headset zweimal.

# **Einen Anruf halten und einen Anruf fortsetzen**

# **Prozedur Schritt 1** Drücken Sie **Anrufen** an Ihrem Headset. **Schritt 2** Wählen Sie den Anruf aus, den Sie fortsetzen möchten. **Schritt 3** Drücken Sie **Anrufen**.

# **Einen Anruf beenden und einen gehaltenen Anruf fortsetzen**

#### **Prozedur**

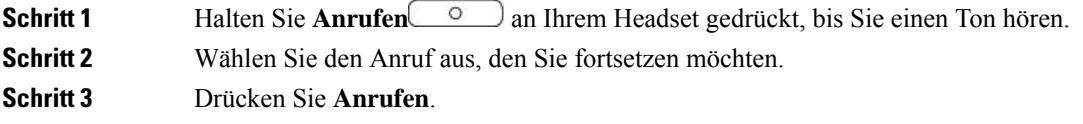

# **Einen aktiven Anruf beenden und einen eingehenden Anruf annehmen**

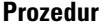

**Schritt 1** Halten Sie **Anrufen** gedrückt, bis Sie einen Ton hören.

**Schritt 2** Drücken Sie **Anrufen**  $\begin{array}{|c|c|c|c|c|} \hline \circ & \circ & \circ \\ \hline \end{array}$ einmal.

### **Einen Anruf aus einer anderen Quelle annehmen**

Stellen Sie sicher, dass Sie aktive Anrufe in die Warteschleife stellen oder beenden, bevor Sie Quellen wechseln. Aktive Anrufe werden nicht automatisch in die Warteschleife gestellt, wenn Sie Quellen an der Multibasis ändern.

#### **Prozedur**

Führen Sie eine der folgenden Aktionen aus:

- Drücken Sie **Anrufen** an Ihrem Headset.
- Drücken Sie an der Multibasis die Quelltaste für den eingehende Anruf.
- Aktive Anrufe werden nicht automatisch gehalten, wenn Sie Quellen an der Multibasis ändern. **Hinweis** Stellen Sie sicher, dass Sie aktive Anrufe halten oder beenden, bevor Sie Quellen wechseln. Aktive Anrufe werden automatisch gehalten, wenn Sie **Anrufen and Inferior** Headset drücken.

# <span id="page-5-0"></span>**Cisco-Headset-Multi-App-Funktion**

Jedes Cisco-Headsetmodell kann die Anrufsteuerungsfunktionen beibehalten, wenn auf Ihrem Windows- oder Mac-Desktop mehr als ein offener Anruf-Client vorhanden ist. Anstatt einen Tastendruck auf alle geöffneten Anwendungen zu übertragen, wirkt sich die Headset-Steuerung nur auf eine Anrufanwendung aus.

Sie können beispielsweise einen aktiven Anruf in der Webex-App stummschalten und dann über die Jabber-Benutzeroberfläche einen eingehenden Cisco Jabber Call annehmen. WährendSie sich im Jabber Call befinden, wirken sich die Anrufsteuerungen über das Headset nur auf Jabber aus. Nach Abschluss des Jabber-Anrufs können Sie den Webex-Anruf fortsetzen und die Anrufsteuerung über das Headset verwalten.

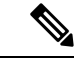

**Hinweis**

Beachten Sie Folgendes, wenn mehrere Anruf-Apps auf Ihrem Desktop geöffnet sind:

- Aktive Anrufe werden nicht automatisch gehalten, wenn Sie einen eingehenden Anruf in einer anderen Anwendung annehmen. Achten Sie darauf, einen Anruf in einer Anwendung zu halten oder stummzuschalten, bevor Sie einen eingehenden Anruf in einer anderen Anruf-App annehmen.
- Die Multi-App-Steuerung ist nur mit Webex (Version 41.8 oder höher) und Cisco Jabber (Version 14.1 oder höher) über Bluetooth oder mit USB-Kabel verfügbar.

In der folgenden Tabelle sind die minimalen Anforderungen an die Headset-Firmware für die Unterstützung von Multi-Apps aufgeführt.

#### **Tabelle 1: Firmware-Mindestanforderungen**

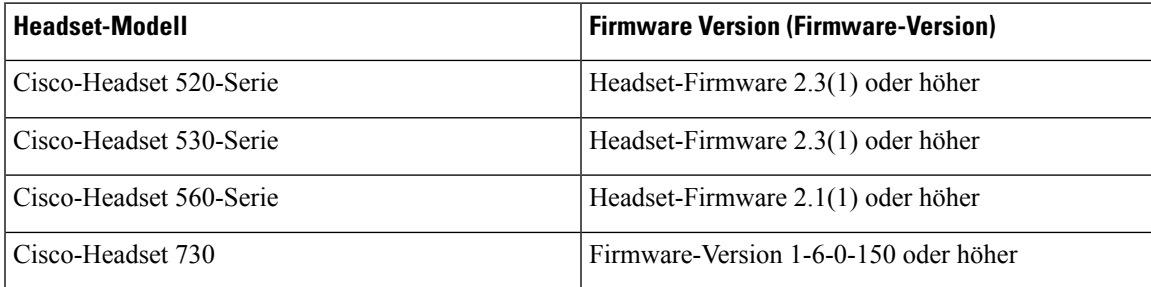

L

i.